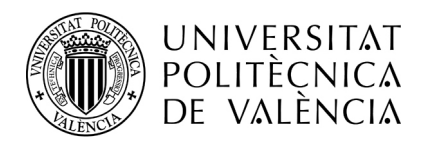

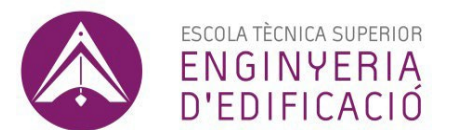

# **INSTRUCCIONES DE MATRÍCULA 2326- MÁSTER UNIVERSITARIO EN REHABILITACIÓN Y SOSTENIBILIDAD EN EDIFICACIÓN CURSO 2024-2025**

# Estimada/o estudiante:

El personal de Administración y Servicios de la **Escuela Técnica Superior Ingeniería de Edificación (ETSIE)**, te da la bienvenida a la Escuela y se pone a tu disposición para ayudarte en todo lo relacionado con los trámites administrativos que sean de nuestra competencia.

# Has sido admitida/o en la titulación **OFICIAL** de **MÁSTER UNIVERSITARIO EN REHABILITACIÓN Y SOSTENIBILIDAD EN EDIFICACIÓN (MU REHABILITA)**

Si necesitas imprimir el Certificado de Admisión para los trámites relacionados con la expedición del Visado de Estudios si procedes de otro país, puedes obtenerlo accediendo a la aplicación de [preinscripción](http://www.upv.es/pls/soalu/pos_preins.Sol_Preinscripcion?p_vista=&p_idioma=c)

El curso académico se desarrolla desde el 1 de septiembre de 2024 hasta 31 de julio de 2025. Las clases son **PRESENCIALES** y comienzan el lunes 9 de septiembre de 2024 con la [Jornada de Bienvenida.](https://www.upv.es/perfiles/futuro-alumno/integra-acogida-es.html)

Antes de iniciar tu automatrícula es recomendable que consultes la INFORMACIÓN DE MATRÍCULA y la página web Máster <https://www.etsie.upv.es/>

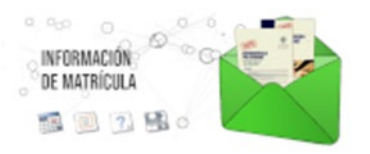

auto Matrícula

■ **¿Dónde debo acudir para matricularme?**

La matrícula es telemática, **NO PRESENCIAL** y se accede desde aquí:

# ■ **Fechas de matrícula**

Por favor, consulta en<https://automatricula.upv.es/> la **CITACIÓN A MATRÍCULA,** con el día y la hora a partir de la cual puedes formalizar tu matrícula (si eres alumno de Nuevo Ingreso los datos personales puedes cumplimentarlos 90 minutos antes de esa hora).

CAMPUSHABITAT5U

# **Matrícula de ESTUDIANTES DE NUEVO INGRESO**

- \* Admitidos en Fase 0 y 1: 7 y 10 de junio de 2024
- \* Admitidos en Fase 2 (si hay vacantes): 23 y 24 de julio de 2024
- \* Admitidos en Fase 3 (si hay vacantes): 16 y 17 de septiembre de 2024

# **Matrícula por reasignación de vacantes si hay lista de espera:**

- \* Adjudicación 12 de junio: matrícula 13 de junio, de 09:00 a 23:59h.
- \* Adjudicación 25 de julio: matrícula 26 de julio, de 09:00 a 23:59h.
- \* Adjudicación 18 de septiembre: matrícula el 19 de septiembre, de 09:00 a 23:59h.

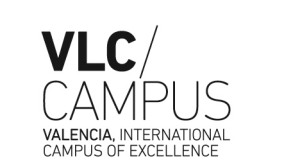

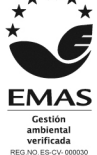

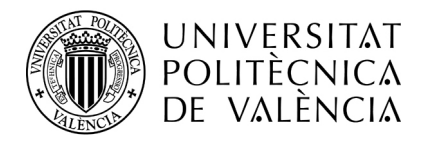

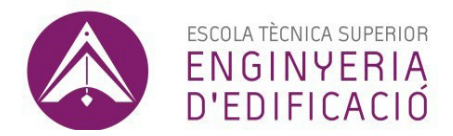

### ■ **A tener en cuenta para realizar la automatrícula**

Si procedes de otro país, debes poner tu número de Identificador, Pasaporte o NIE sin la letra final (en lugar del DNI) y añadir el número **PIN** que has recibido en el correo con la citación a matrícula.

- Consulta el [Plan de Estudios](https://www.etsie.upv.es/master-en-rehabilitacion/plan-de-estudios/) del Máster
- Consulta los [Horarios](https://www.etsie.upv.es/master-universitario-en-rehabilitacion-y-sostenibilidad-en-edificacion-2/)

### ■ **De qué me matriculo y régimen de dedicación**

El MU en Rehabilitación y Sostenibilidad en Edificación consta de un total de 60 créditos ECTS:

- 48 créditos correspondientes a asignaturas obligatorias, 3 créditos de asignaturas optativas, 3 créditos de Prácticas Externas y 6 créditos del TFM.

Instrucciones para matricular los 60 créditos: una vez hayas cumplimentado los Datos Personales pasas a matricular las asignaturas.

### **- PRÁCTICAS EXTERNAS**: matricular 3 créditos

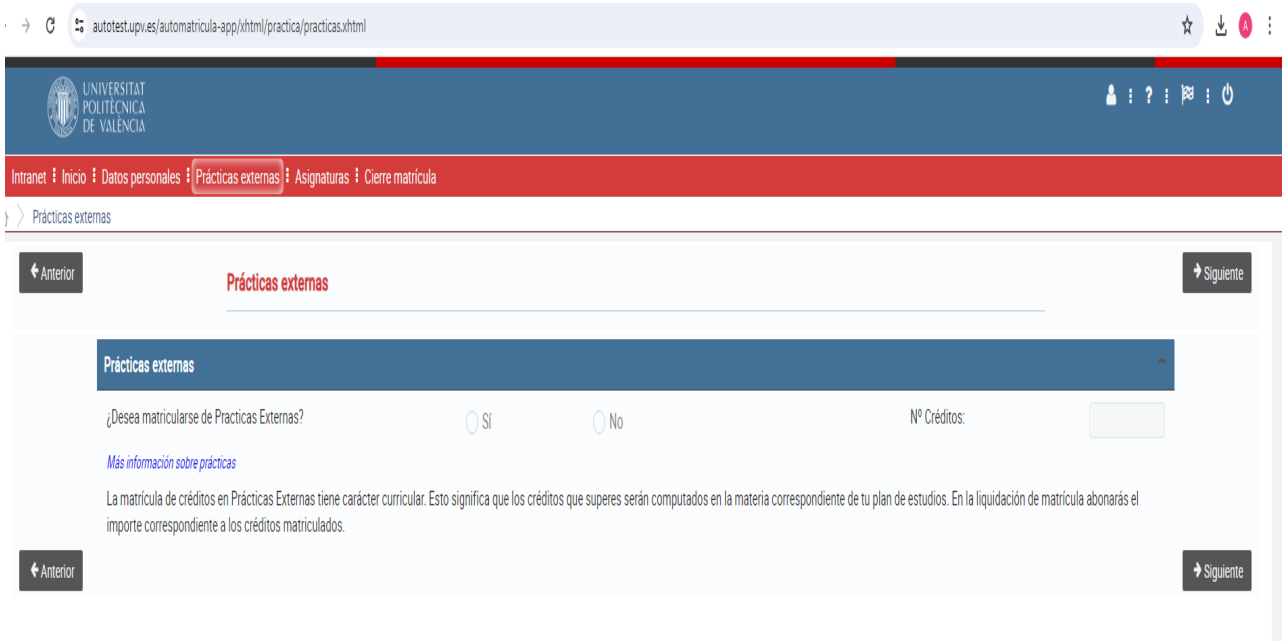

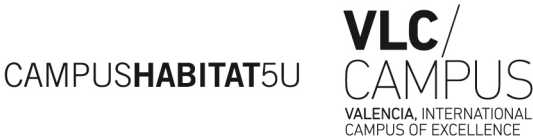

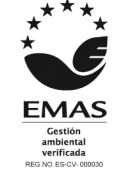

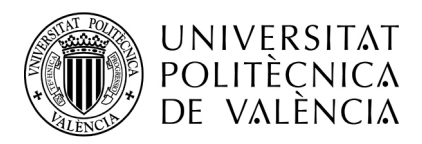

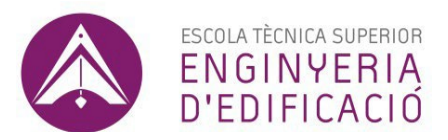

# **- EN BLOQUE, SELECCIONAR OBLIGATORIO GENERAL-PRIMERO:**

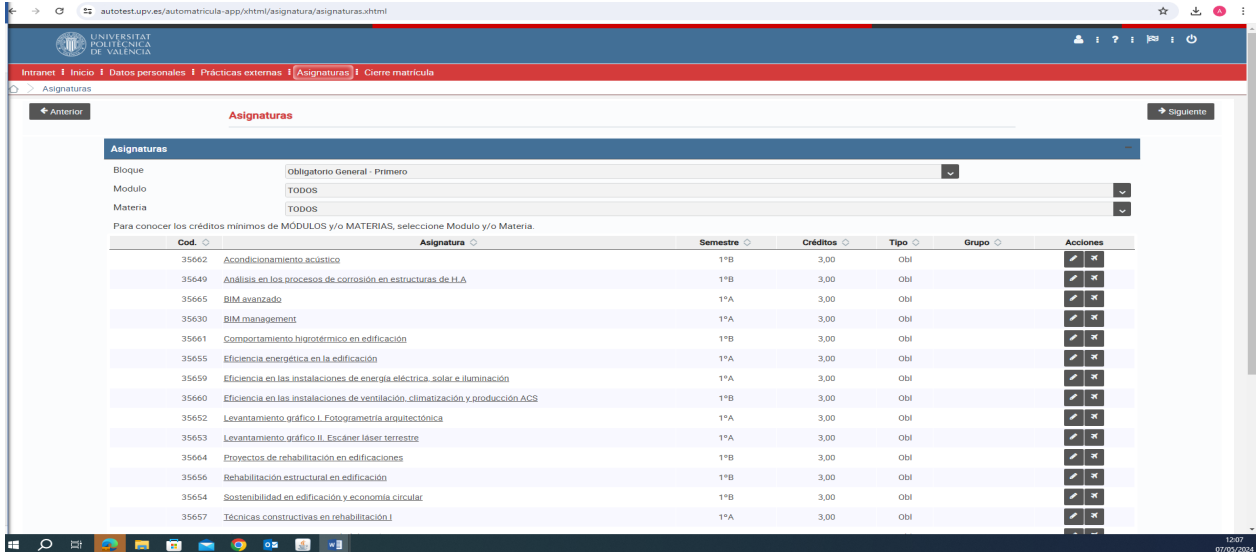

En cada asignatura hay que seleccionar el lápiz de la derecha y elegir grupo (en su caso) y pulsar siguiente. La asignatura quedará matriculada.

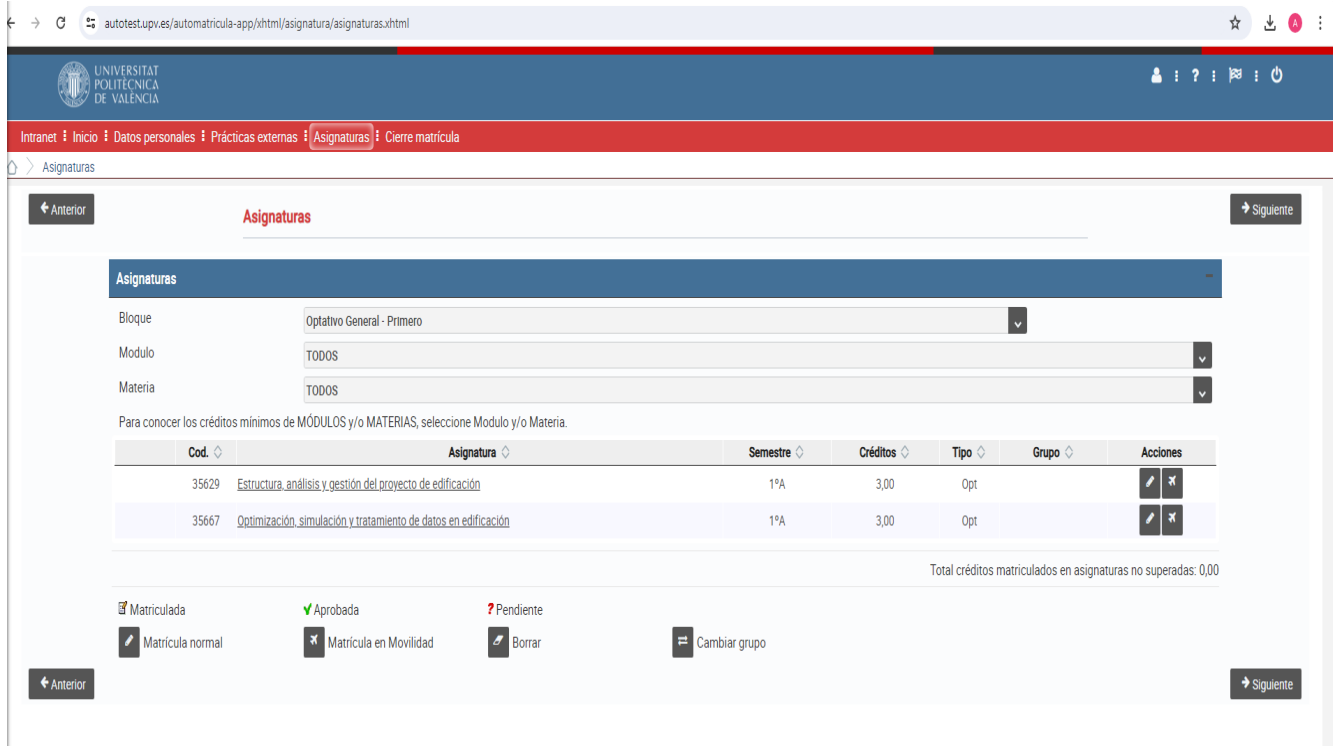

# **- EN BLOQUE, SELECCIONAR OPTATIVO GENERAL-PRIMERO:**

Seleccionar una de las dos optativas con el lápiz de la derecha y elegir grupo (en su caso) y pulsar siguiente. La asignatura quedará matriculada.

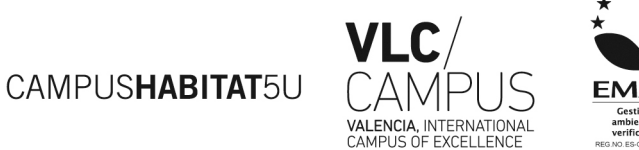

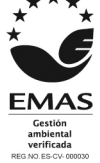

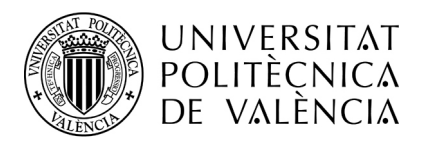

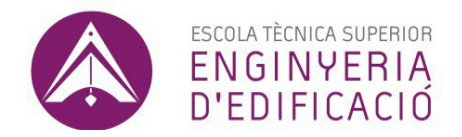

Con carácter general, y según la Normativa de Progreso y Permanencia en las titulaciones Oficiales en la UPV, el régimen de dedicación de los estudiantes es a **TIEMPO COMPLETO.**

No obstante, puede solicitarse\* durante la preinscripción y *por causas justificadas* un régimen de dedicación a **TIEMPO PARCIAL.** Si lo solicitaste en la preinscripción y se te ha concedido, la aplicación de automatrícula sólo te permitirá matricularte entre 18 y 40 ECTS.

\**El estudiante deberá acreditar en todo caso las circunstancias que motivan su solicitud. Se consideran entre otras,*  las siguientes causas de justificación: las relacionadas con la actividad laboral, la práctica deportiva de alto nivel, las *necesidades educativas especiales, las responsabilidades familiares, las labores de representación estudiantil, la participación en grupos de Generación Espontánea, cuestiones económicas, simultaneidad con otros estudios o cualesquiera otras de similar consideración que dificulten la exclusiva dedicación al estudio a tiempo completo, y se resolverá por la Comisión Académica del Máster.*

#### ■ **¿Qué documentación debo presentar después de matricularme?**

Una vez efectuada la matrícula, el alumnado dispone de acceso como usuario a su menú personalizado de la **[Intranet](https://intranet.upv.es/pls/soalu/est_intranet.NI_Portal_n?p_idioma=c)** de la UPV, a través del cual se puede consultar el correo de la universidad y realizar diversos trámites y procesos académicos y administrativos como, por ejemplo, la solicitud de matrícula a tiempo parcial, solicitud de reconocimientos, etc.

En la Intranet deberá subirse un fichero con una foto de carnet digitalizada en formato JPG y que deberá cumplir las especificaciones, para la emisión del carnet universitario.

También deberá subirse a Intranet toda la documentación requerida en el apartado Secretaría virtual /Documentación matrícula. A lo largo del curso, se podrá requerir desde Secretaría del Centro al alumnado para que aporte los originales de los documentos para su cotejo.

Deberás subirla desde tu **Intranet**/Secretaría Virtual/Información/Documentación de Matrícula.

- Estudiantes **titulados en la UPV,** no necesitan aportar ninguna documentación de carácter académico.

- Estudiantes **titulados en otras Universidades Españolas**: Título Universitario, o certificación supletoria, o en su defecto el pago de la tasa de solicitud de expedición del mismo, y Certificado Académico oficial de notas.

- Estudiantes **titulados en Países Miembros del EEES**: Título Universitario con traducción oficial y Certificado Académico de notas con traducción oficial.

- Estudiantes **titulados Extranjeros de países no pertenecientes al EEES (Extracomunitarios)**: deben solicitar una **[poliCita](https://www.upv.es/pls/soalu/SIC_POLICITA.Seleccion_Cita?p_unidad=SA&P_IDIOMA=c&P_VISTA=normal)** al **Servicio de Alumnado** y presentar los documentos originales para su comprobación con el fin de tramitar la **Resolución Definitiva de acceso** al Máster:

- Título Universitario debidamente [legalizado y/o apostillado,](http://www.upv.es/entidades/SA/mastersoficiales/1073570normalc.html)
- Certificado Académico de Notas debidamente legalizado y/o apostillado,

- Carta Original expedida por su Universidad que certifique que su titulación permite el acceso a titulaciones de Posgrado en su país.

### ■ **Importe de matrícula y formas de pago**

Los precios públicos a pagar por la prestación de servicios universitarios se regulan para cada curso académico por el **[Decreto de Tasas de la Generalitat Valenciana](https://www.upv.es/entidades/SA/mastersoficiales/824837normalc.html)** que se publica en el DOGV. El precio por crédito académico de máster para este próximo curso está pendiente de publicación.

Los conceptos que abonas en la matrícula, además de los créditos matriculados, corresponden a tasas administrativas y son:

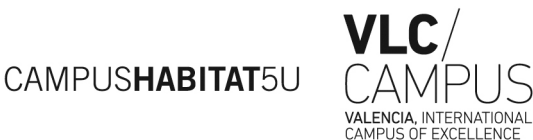

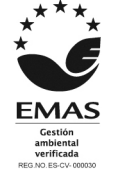

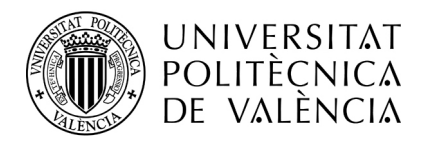

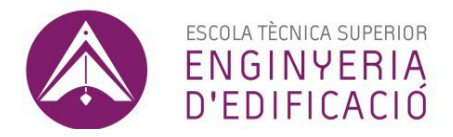

- Apertura de Expediente (sólo para los estudiantes de nuevo ingreso).
- [Seguro Escolar Obligatorio](https://www.upv.es/entidades/SA/ciclos/409018normalc.html) para estudiantes menores de 28 años (comunitarios y extracomunitarios con permiso de residencia).
- Se te ofrece la posibilidad de contratar un Seguro Voluntario (información en el momento de la matrícula).
- **Carnet Universitario/Tarjeta TUI.**

El estudiante en el momento de su matrícula seleccionará una de las formas de pago siguientes:

1. **Pago por Domiciliación bancaria** en cualquier banco o caja de España, recuerda preparar los datos bancarios que tendrás que introducir en el apartado de datos personales de tu matrícula.

**Autorización de la Domiciliación Bancaria/Cargo en Cuenta,** se encuentra disponible en tu **Intranet**/Secretaría Virtual/Documentos Autorización Bancaria, una vez descargada y firmada por el titular de la misma, hay que subirla en el mismo sitio y adjuntar la documentación solicitada.

Si domicilias el pago puedes escoger entre:

- **-** Cargo en cuenta en 1 solo plazo: septiembre.
- **-** Cargo en cuenta en 2 plazos: septiembre y febrero. Importe mínimo de matrícula 90€.
- **-** Cargo en cuenta fraccionado por meses sin recargo: de septiembre a abril. El importe mínimo para poder fraccionar el pago de tu matrícula en ocho mensualidades debe ser superior a 360 euros.
- 2. **Pago con tarjeta de crédito u otros medios electrónicos de pago/TPV,** el pago lo realizas a partir de la fecha de emisión del recibo mediante la plataforma de pagos de Intranet de alumno, apartado Recibos en la Secretaría Virtual y puedes escoger entre pagar**\*** en uno o en dos plazos. Al inicio de curso, recibirás un mail informándote sobre la manera de proceder para realizar el pago en un plazo de tu matrícula.

**\***Flywyre es la plataforma de pago más recomendada para el alumnado internacional. Permite pagar de forma segura desde cualquier país, cualquier banco, en múltiples opciones de pago, y en tu propia moneda. Al utilizar Flywire, ahorrarás dinero en comisiones bancarias y tipos de cambio. Es un sistema fiable y seguro que opera en 220 países y 100 divisas. Recibirás actualizaciones sobre el estado de tu pago y podrás realizar un seguimiento de tu pago. Dispones de un servicio de atención al cliente multilingüe. En un minuto, te explicamos cómo funciona en este [vídeo](https://vimeo.com/153781014)  [informativo.](https://vimeo.com/153781014) IMPORTANTE: Esta plataforma no está habilitada para pagos desde España.

**Excepcionalmente**, la forma de pago elegida en automatrícula podrá ser modificada por la UPV si has solicitado beca o el importe no alcanza el mínimo para su fraccionamiento (90 euros pago fraccionado en dos plazos/360 euros pago fraccionado por meses). Igualmente, por razones organizativas, se abonarán en efectivo (tarjeta de crédito (TPV), Flywire (recomendado exclusivamente para el alumnado internacional) o en cualquier sucursal de CaixaBank), los recibos correspondientes a una matrícula en estado de baja provisional por impago, sea cual fuera la forma de pago elegida por el alumno, así como los recibos generados y pendientes de pago a final de curso. De la misma manera, si no has presentado la Autorización a la Universitat Politècnica de València para el cargo bancario de las tasas académicas, la UPV modificará tu forma de pago a pago en efectivo.

CAMPUSHABITAT5U

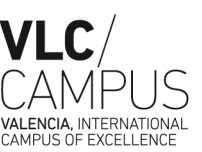

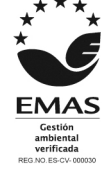

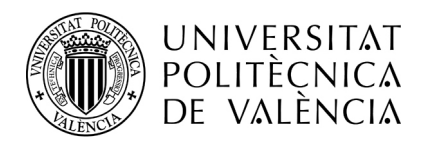

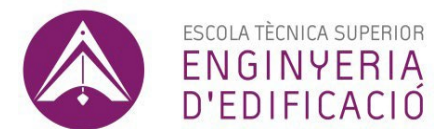

# ■ **¿Dónde encuentro información sobre becas?**

### **[Información ampliada de las becas](http://www.upv.es/entidades/SA/becas/indexnormalc.html)**

La solicitud de beca se realizará posteriormente en la plataforma del Organismo correspondiente **cuando sean publicadas las convocatorias.**

#### ■ **¿Tienes dudas?**

Envía a la ETS Ingeniería de Edificación tus **consultas** a través de

Si tienes alguna **incidencia informática** utiliza

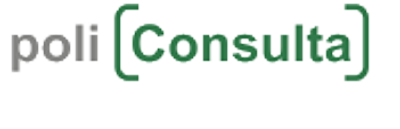

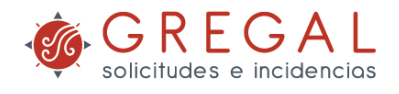

### **Teléfonos** de asistencia **durante la automatrícula**: **630011083 -- 963877120 Horario de atención durante el período de matrícula**:

**-FASE 0 y 1 (JUNIO): Días 7, 10 y 13, de 8:30 a 14.30 h.**

**-FASE 2 (JULIO)** *sólo se abrirá si hay vacantes:* **Día 23 de 8:30 a 14:30 h. y de 16:00 a 18:00h. Días 24 y 26 de julio: de 8:30 a 14:30 h.** 

*-AGOSTO: Cerrado por vacaciones.*

**-FASE 3 (SEPTIEMBRE)** *sólo se abrirá si hay vacantes:* **Días 16, 17 y 19 de septiembre: de 8:30 a 14:30 h. y el 17de septiembre de 16:00 a 18:00h**

#### ■ **¿Qué más debo saber?**

Existen **Normativas estatales, autonómicas y UPV que debes conocer,** donde se regulan derechos, obligaciones, plazos, etc. Es importante consultarlas para luego no llevarse sorpresas. Las puedes encontrar tanto en la **[web del Servicio de Alumnado](https://www.upv.es/entidades/SA/mastersoficiales/591233normalc.html)** como en la web de la escuela **<https://www.etsie.upv.es/>**

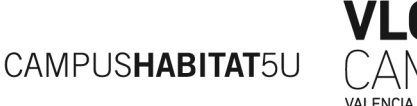

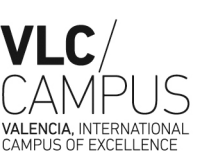

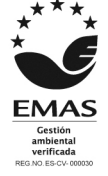